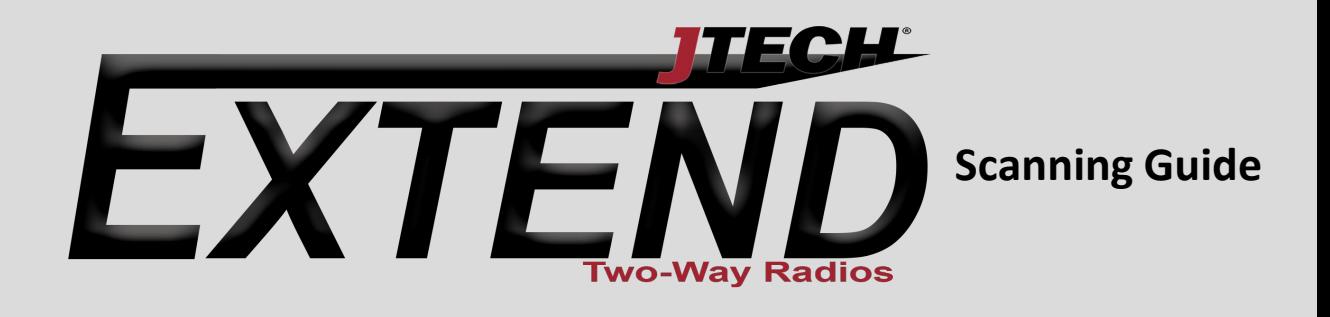

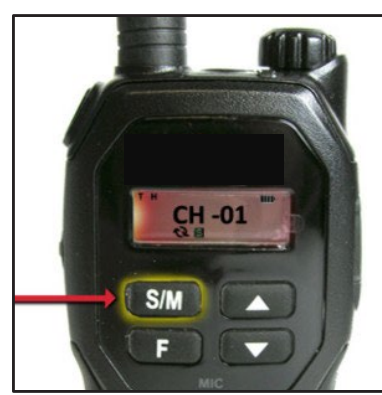

**Turn On Scanning** Press the key programmed as "Scan," a short press of the S/M is the default.

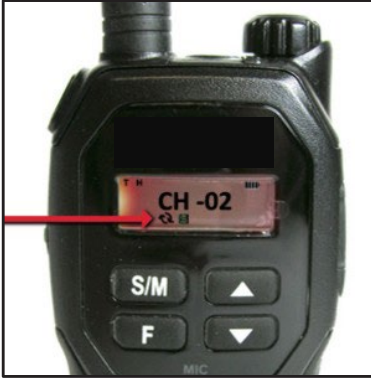

**How to Know it's Working**  The scan icon displays and the radio begins to scan the channels.

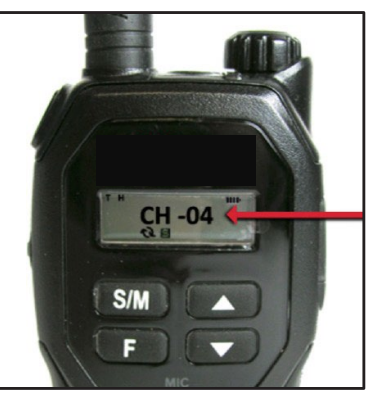

**Activity Detected**  When the radio detects activity, it stops on that channel and displays the channel number.

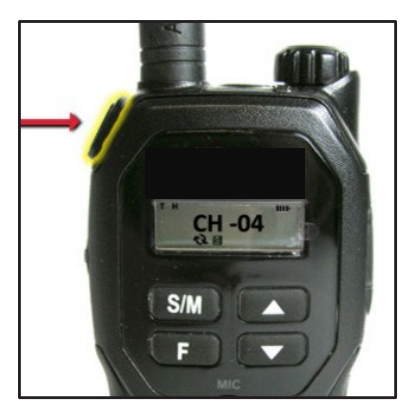

**Talking On Active Channel**

To talk to the person transmitting without switching channels, press the Push-to-talk button before scan resumes. *If no activity occurs for 4 seconds, scanning will resume.*

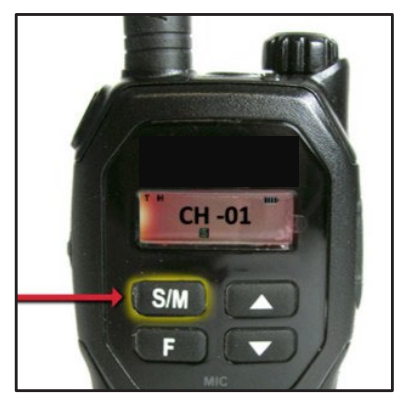

**Turn Off Scanning** To stop scanning, press the "Scan" key, a short press of the S/M is the default.

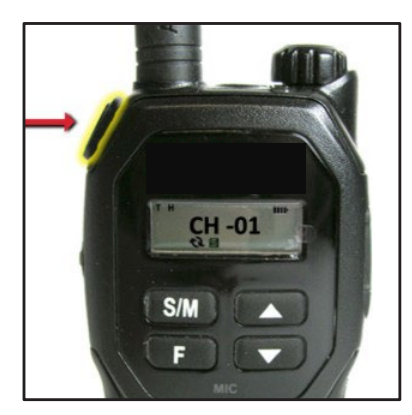

**How to Call on Original Channel**

Press the Push-to-talk button while the radio is scanning, and the radio will transmits on the channel you were on before you activated scan.

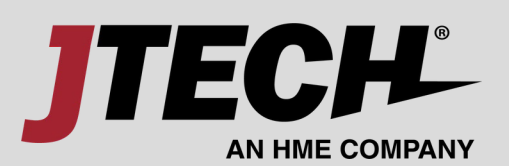

For more information visit [www.jtech.com](http://www.jtech.com/) or call 800.321.6221 1400 Northbrook Parkway, Ste. 320, Suwanee, GA 30024

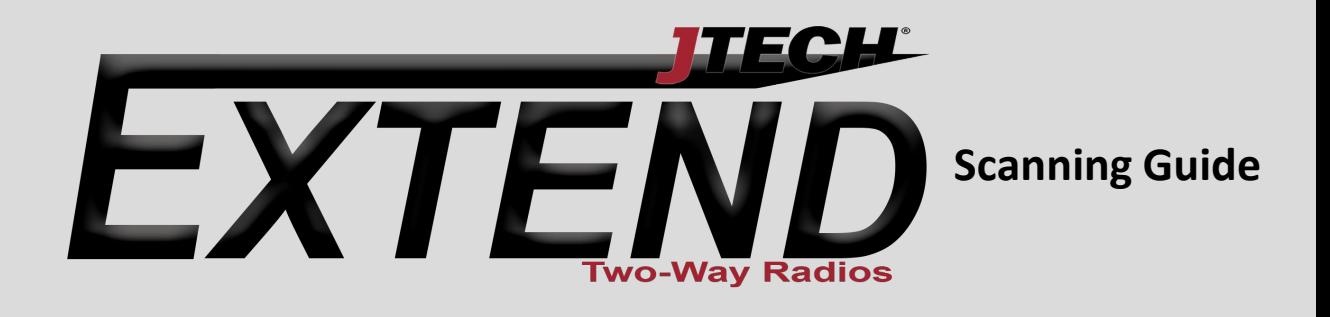

## **Additional Features**

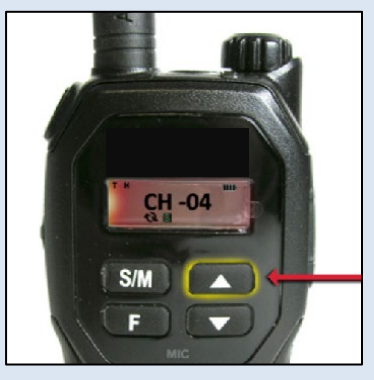

## **Scan Advance**

If the radio stops scanning on a channel you do not want to listen to, press the up key to resume scanning for the next active channel.

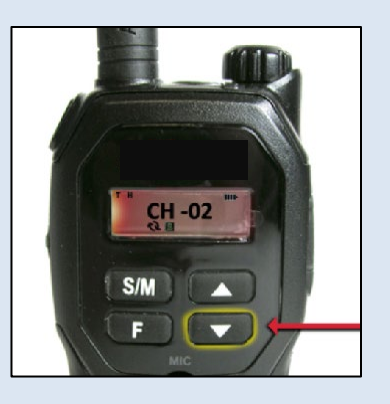

## **Nuisance Delete**

Press and hold the down key to temporarily remove a channel from the scan list. The channel returns to the scan list when the radio is turned off & then on again.

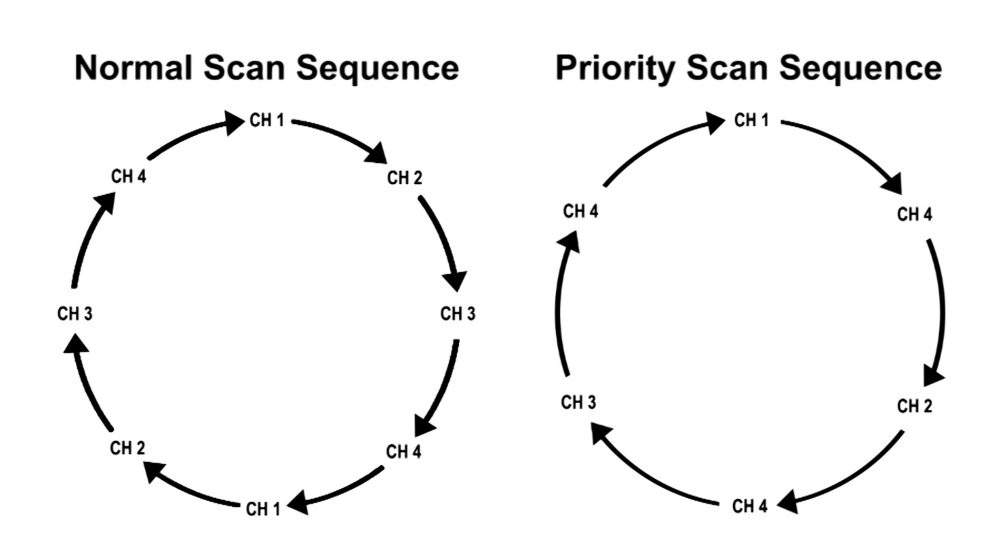

## **Priority Channel**

Priority scanning allows one channel to be sampled more regularly for activity, even when the radio is currently receiving on another channel.

If the radio is receiving on a non-priority channel, the priority channel is still scanned, once every 3 seconds. The radio will switch to the priority channel once any activity is detected.

*The priority channel is programmed by the dealer via programming software or by the radio's keypad if full radio programming is activated.*

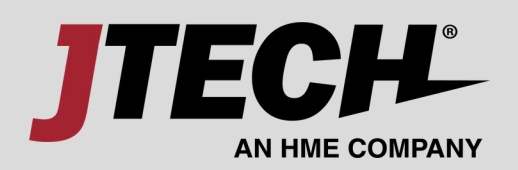

For more information visit [www.jtech.com](http://www.jtech.com/) or call 800.321.6221 1400 Northbrook Parkway, Ste. 320, Suwanee, GA 30024